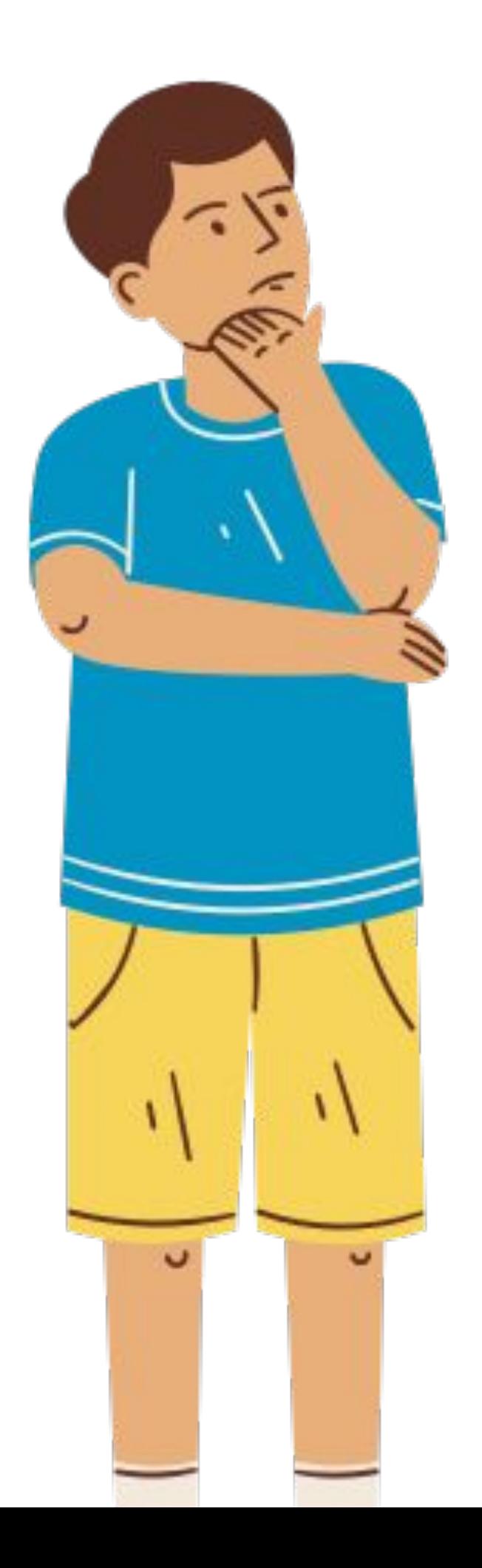

# Мораль в современном обществе

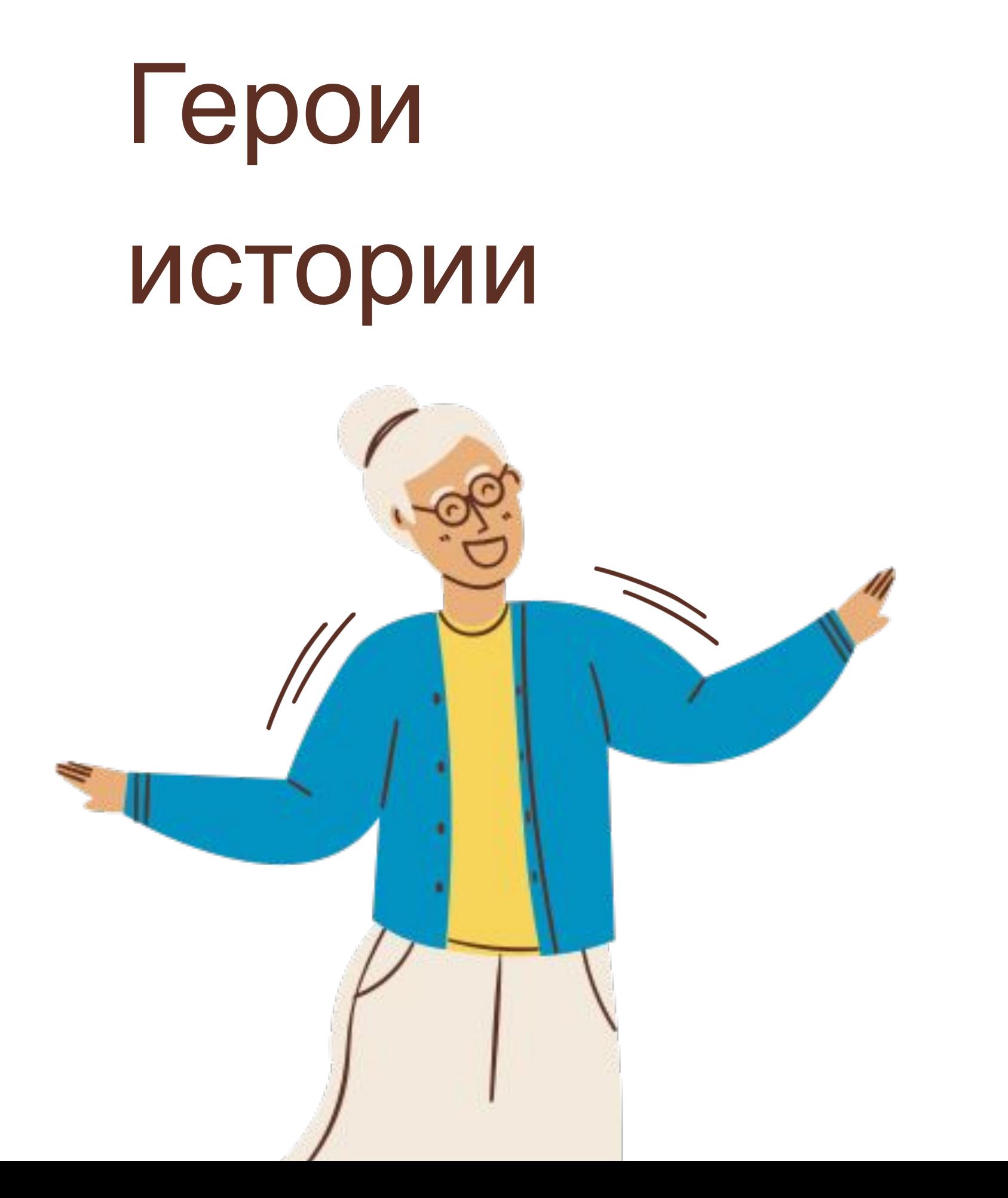

Добавьте анимацию перелистывания страниц и перехода к своей презентации Canva, чтобы выделить идеи и сделать их еще более запоминающимися.

Протагонист

Почувствуйте волшебство и радость с презентациями Canva, используя клавишу C для конфетти, D для барабанов и O для пузырей.

Главный злодей

- Работайте вместе со своими товарищами.
- Распределяйте задачи и работайте вместе,
- чтобы создать яркую презентацию.

### Третичные персонажи

Добавьте анимацию перелистывания страниц и перехода к своей презентации Canva, чтобы выделить идеи и сделать их еще более запоминающимися.

### Временные рамки

Почувствуйте волшебство и радость с презентациями Canva, используя клавишу C для конфетти, D для барабанов и O для пузырей.

### Место

## Место действия истории

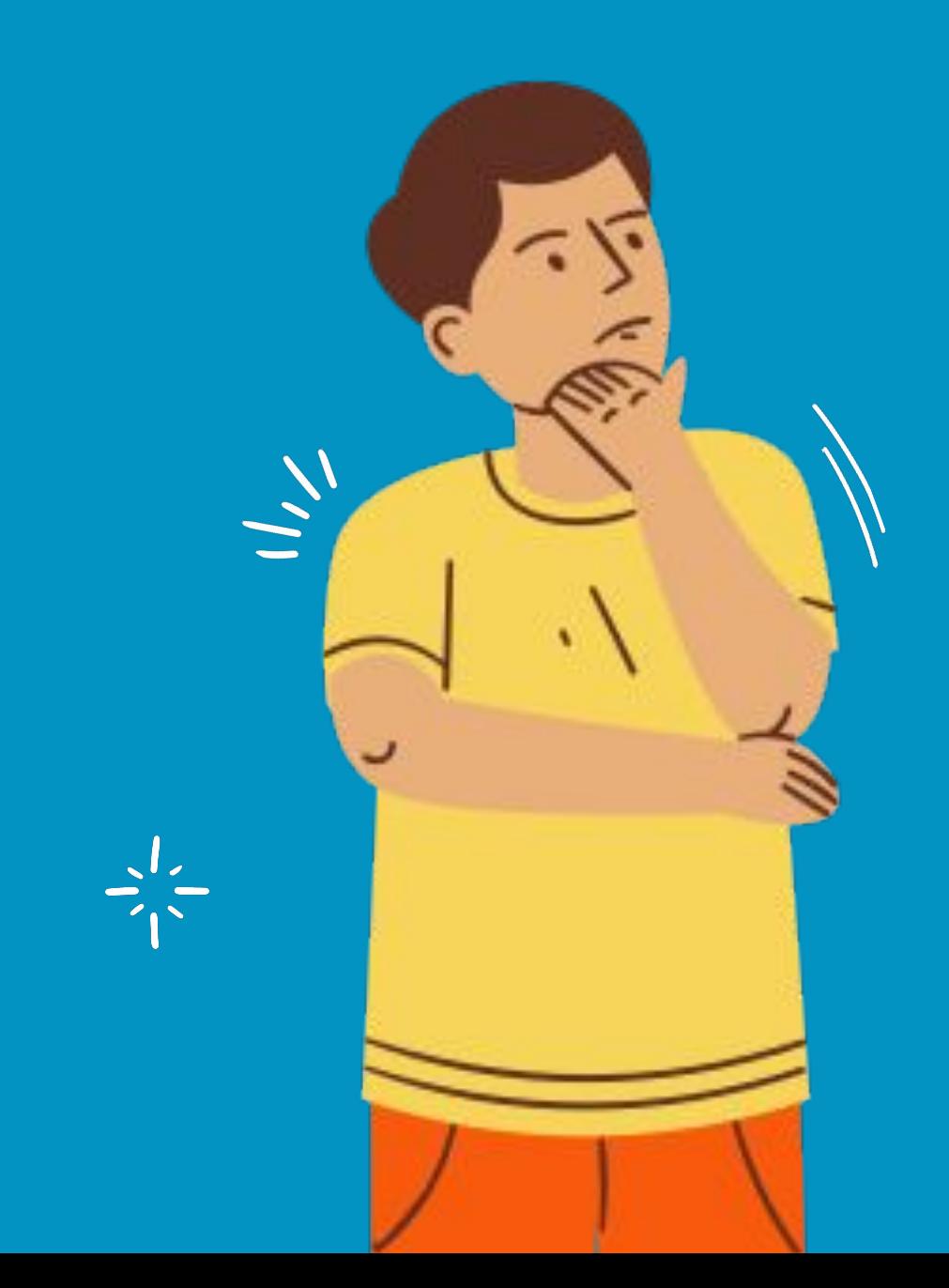

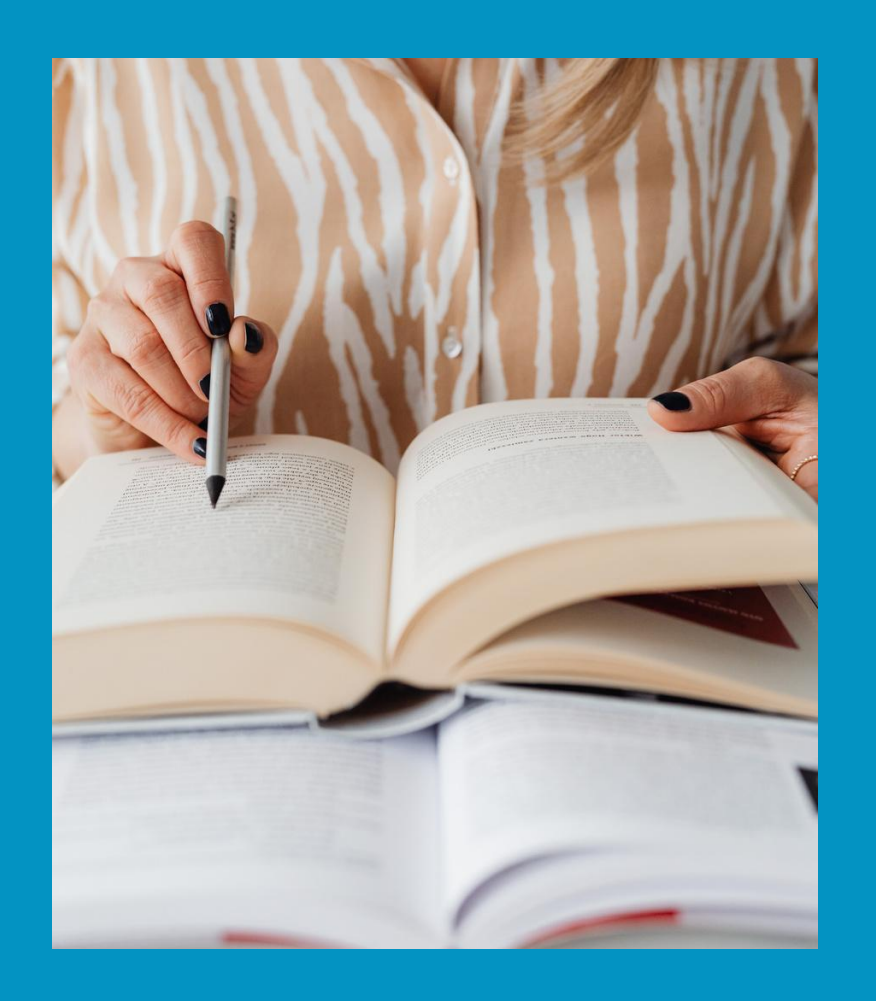

## Последовательность событий

Добавьте анимацию перелистывания страниц и перехода к своей презентации Canva, чтобы выделить идеи и сделать их еще более запоминающимися.

### Экспозиция

Почувствуйте волшебство и радость с презентациями Canva, используя клавишу C для конфетти, D для барабанов и O для пузырей.

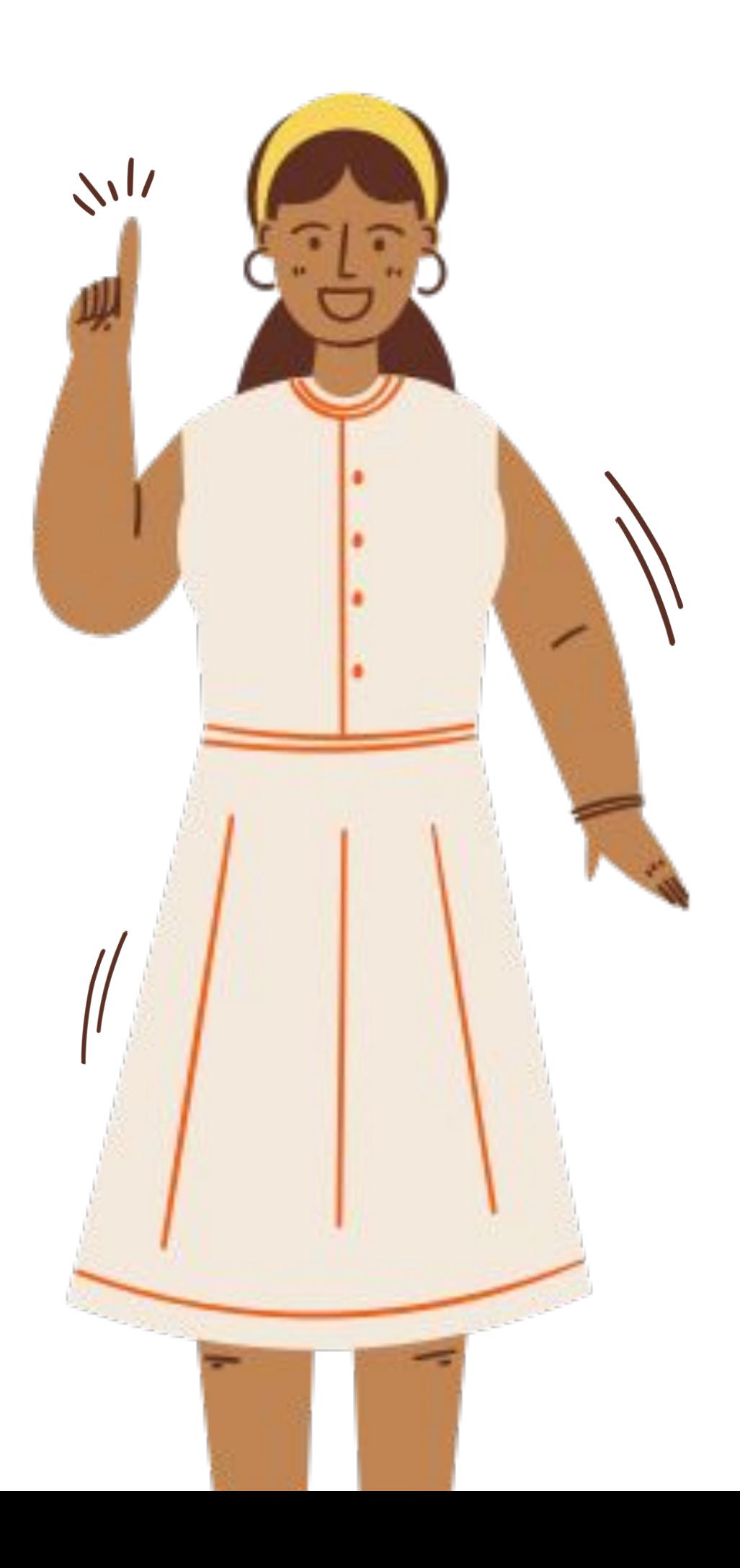

## Конфликт

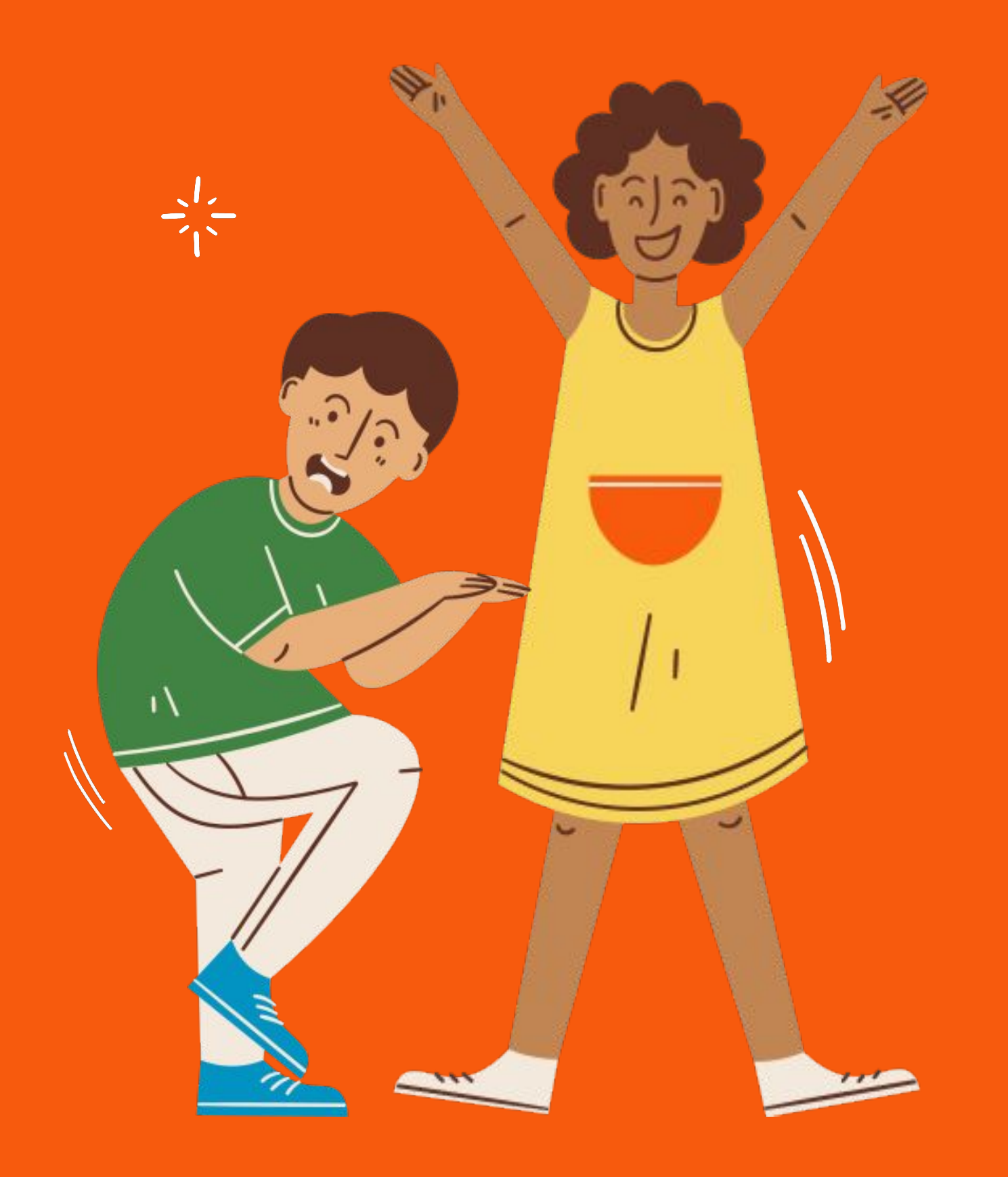

## Развитие действия

## и кульминация

Представляйте как профессионал с презентациями Canva, используя режим докладчика.

## Спадающее действие и разрешение

Будьте уверенны с личным экраном для чтения ваших заметок, просмотра таймера и предпросмотра следующих слайдов.

## Обзор книги и анализ

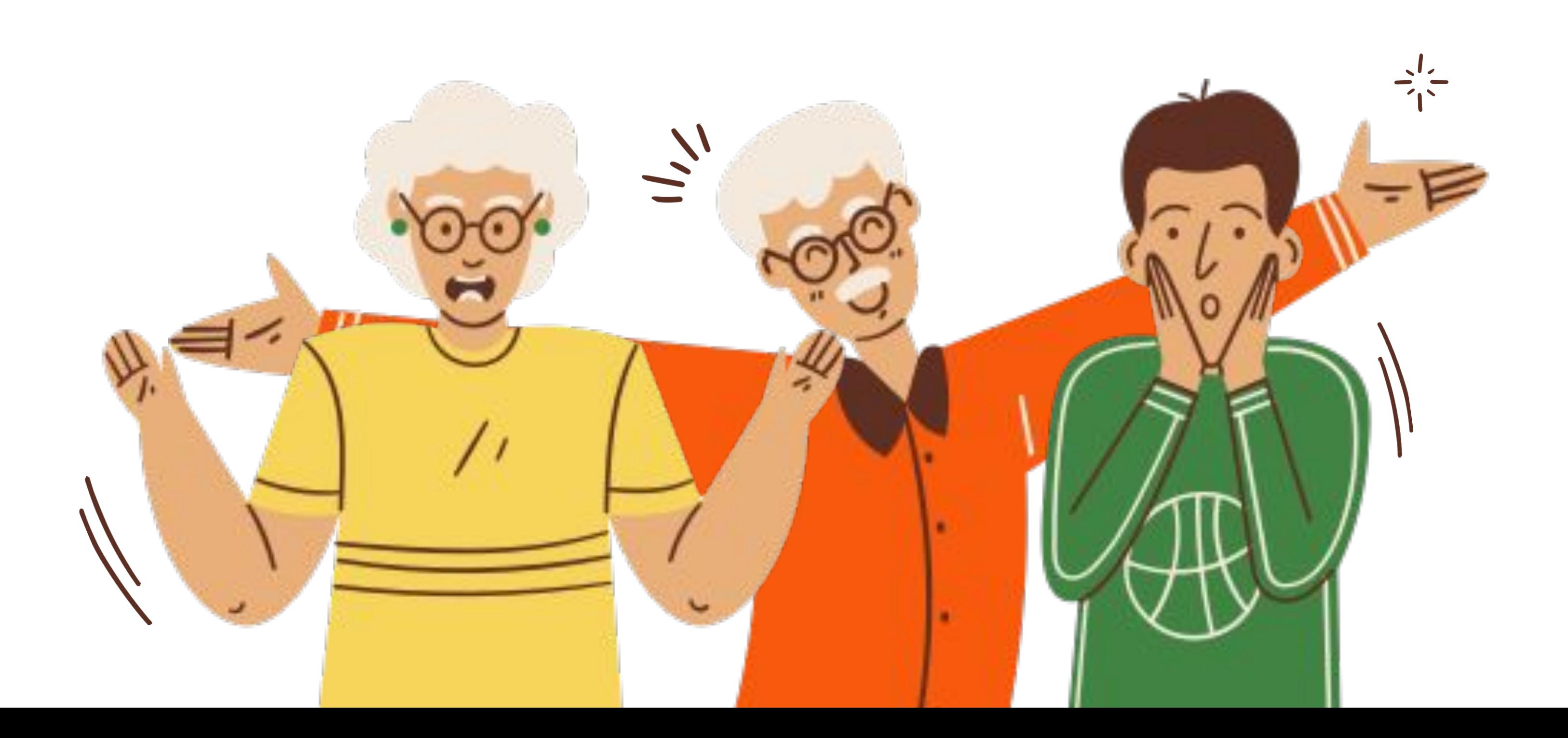

## Обзор сюжета

Легко создайте и удивите всех с презентациями Canva. Выберите из более тысячи профессиональных шаблонов, созданных для любой цели и темы.

## 01

Придайте ей уникальности с текстом и фотографиями. Добавьте анимацию перелистывания страниц и перехода в свою презентацию Canva, чтобы выделить идеи и сделать их еще более запоминающимися.

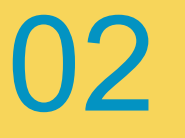

Откройте для себя волшебство и веселье с презентациями Canva. Во время режима презентации нажмите 0-9 для таймера, B для размытия, Q для тишины, O для пузырей, C для конфетти, D для барабанной дроби, и X для закрытия.

03

## Анализ главного героя

Добавьте анимацию перелистывания страниц и перехода к своей презентации Canva, чтобы выделить идеи и сделать их еще более запоминающимися.

### Физические характеристики

- Почувствуйте волшебство и радость с
- презентациями Canva, используя клавишу C
- для конфетти, D для барабанов и O для

пузырей.

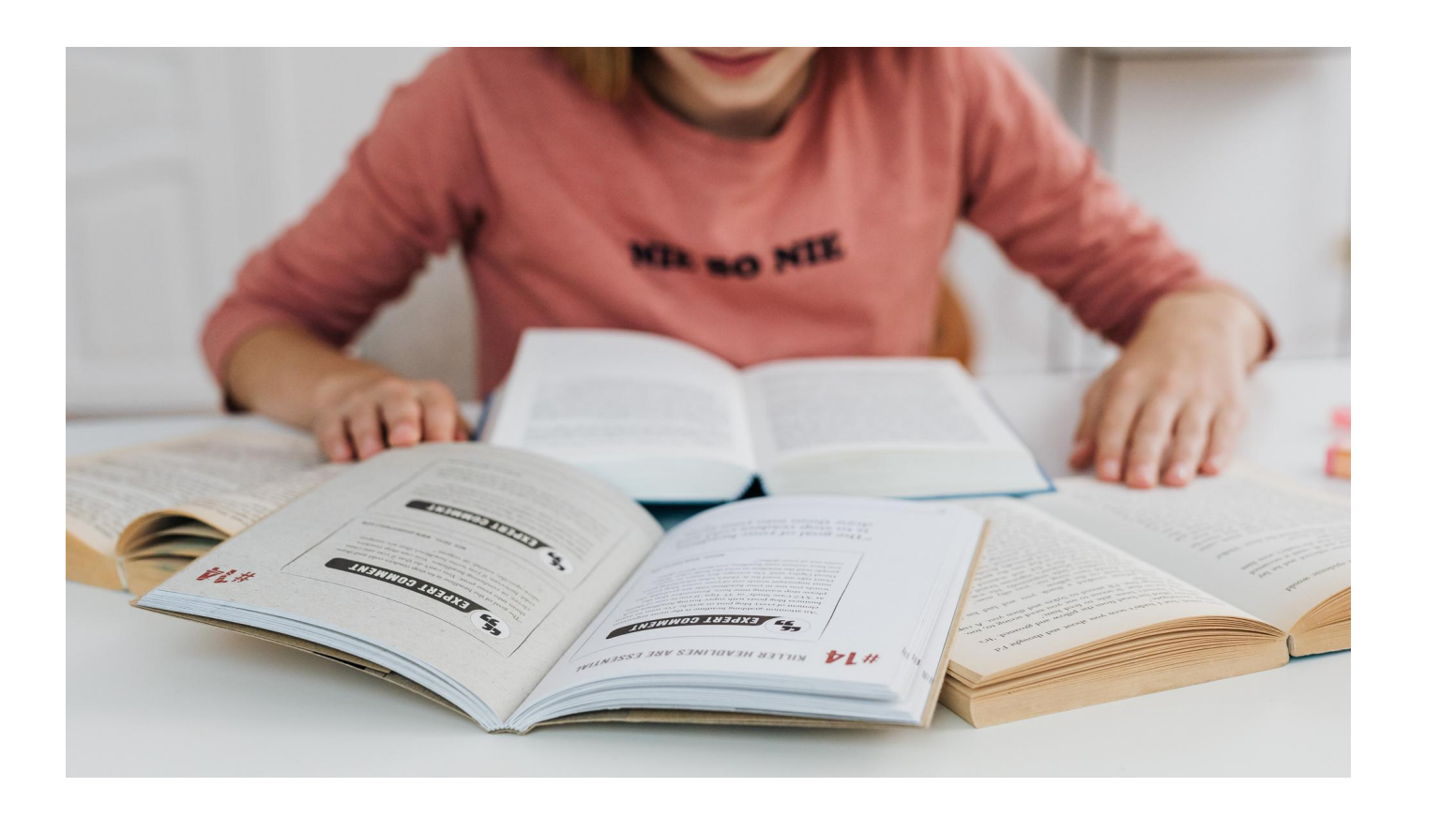

### Личные характеристики

- Работайте вместе со своими товарищами.
- Распределяйте задачи и работайте вместе,
- чтобы создать яркую презентацию.

### Влияние на сюжет

Запишите свою презентацию Canva, чтобы представить ее в любом месте в любое время.

### Сцена из книги, которая это доказывает

Добавьте аудио или запишите свое выступление во время презентации, а затем поделитесь видео со всеми. Соответствующие цитаты персонажей

Это отличный способ охватить аудитории на нескольких мероприятиях. меня

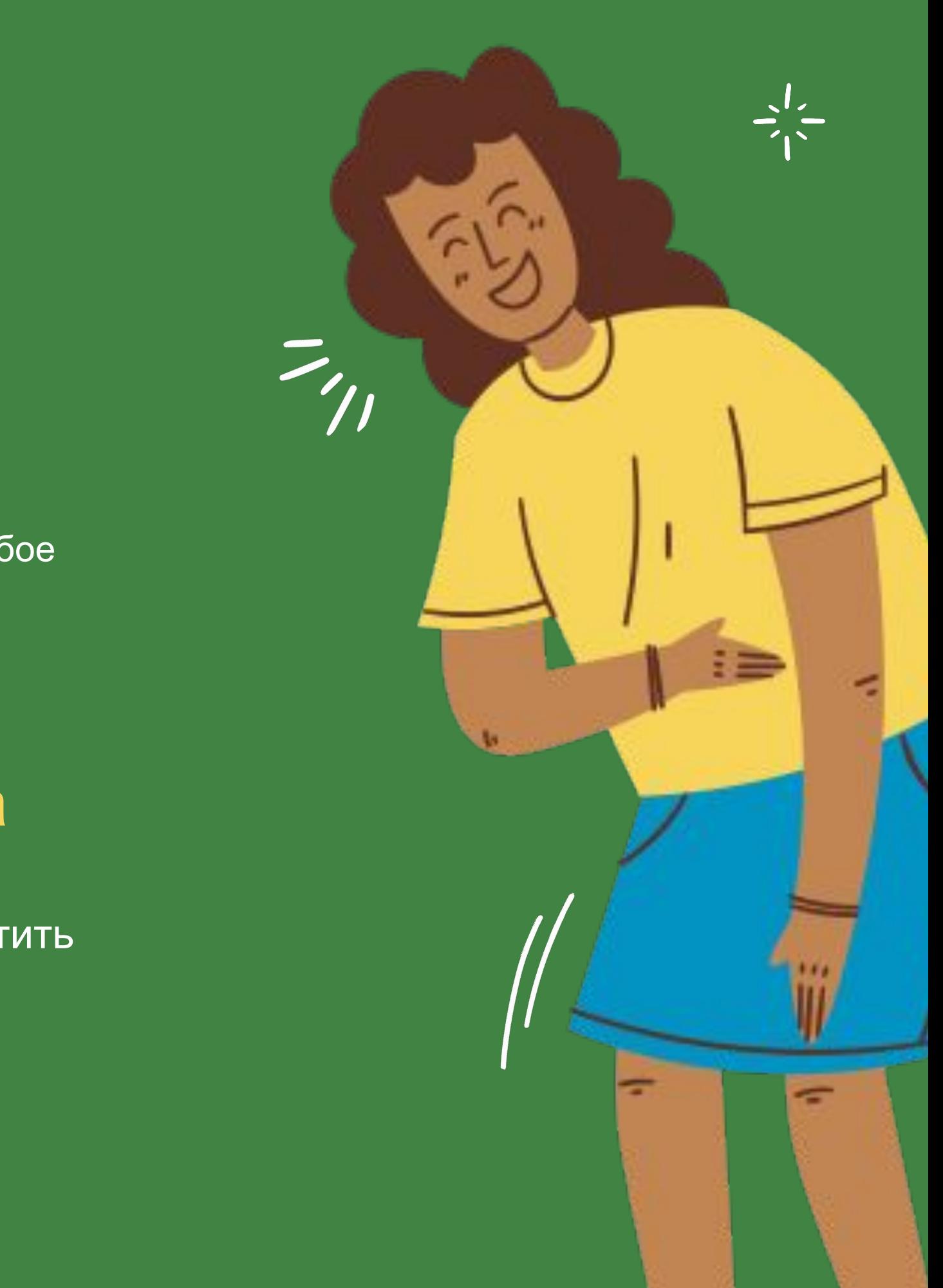

## Влияние темы на

## Основная тема истории

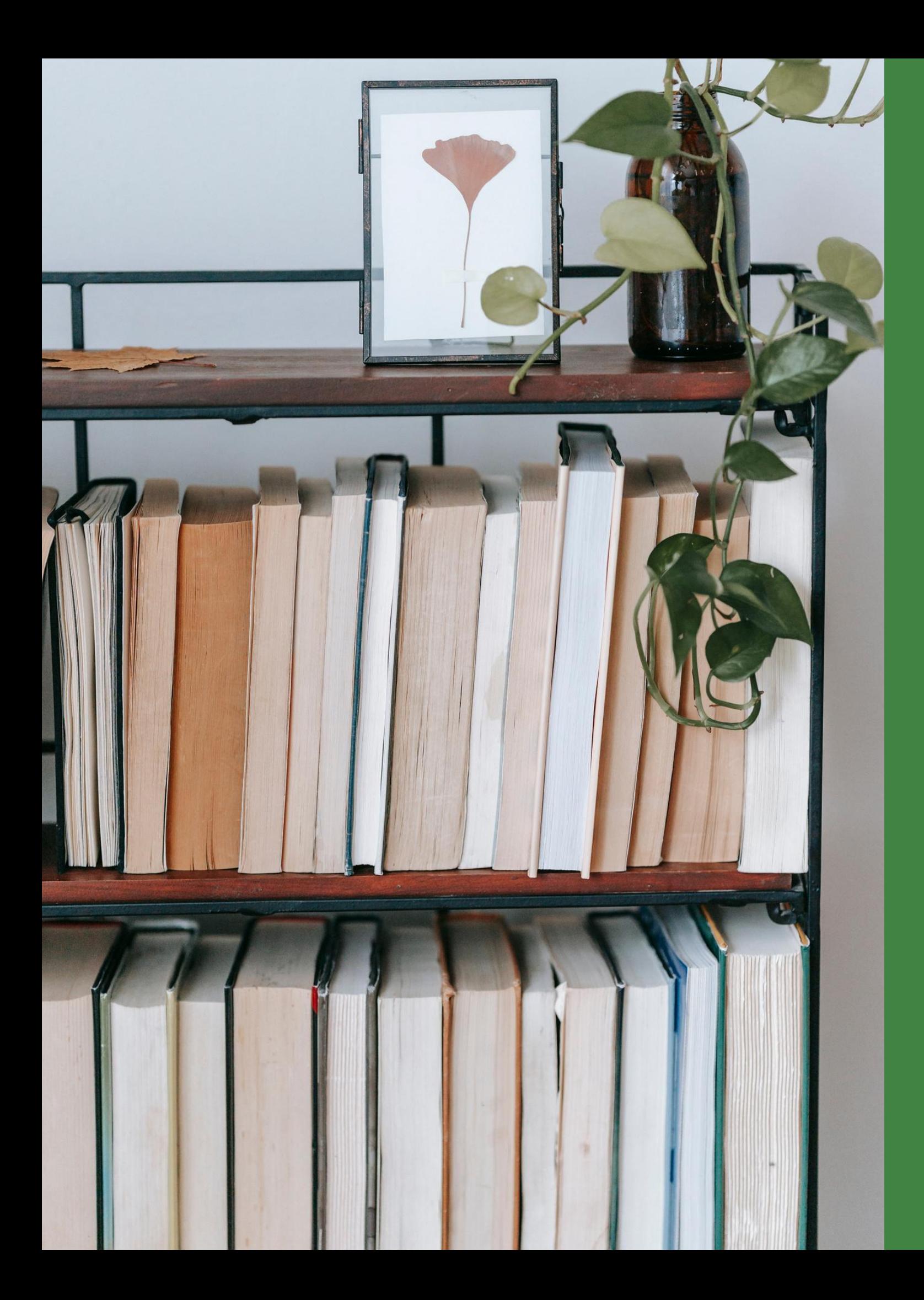

## Библиографическа я информация

перелистывания страниц и перехода к своей презентации Canva, чтобы выделить идеи и сделать их еще более запоминающимися.

Добавьте анимацию Название и автор книги

Почувствуйте волшебство и радость с презентациями Canva, используя клавишу C для конфетти, D для барабанов и O для пузырей.

Год издательства

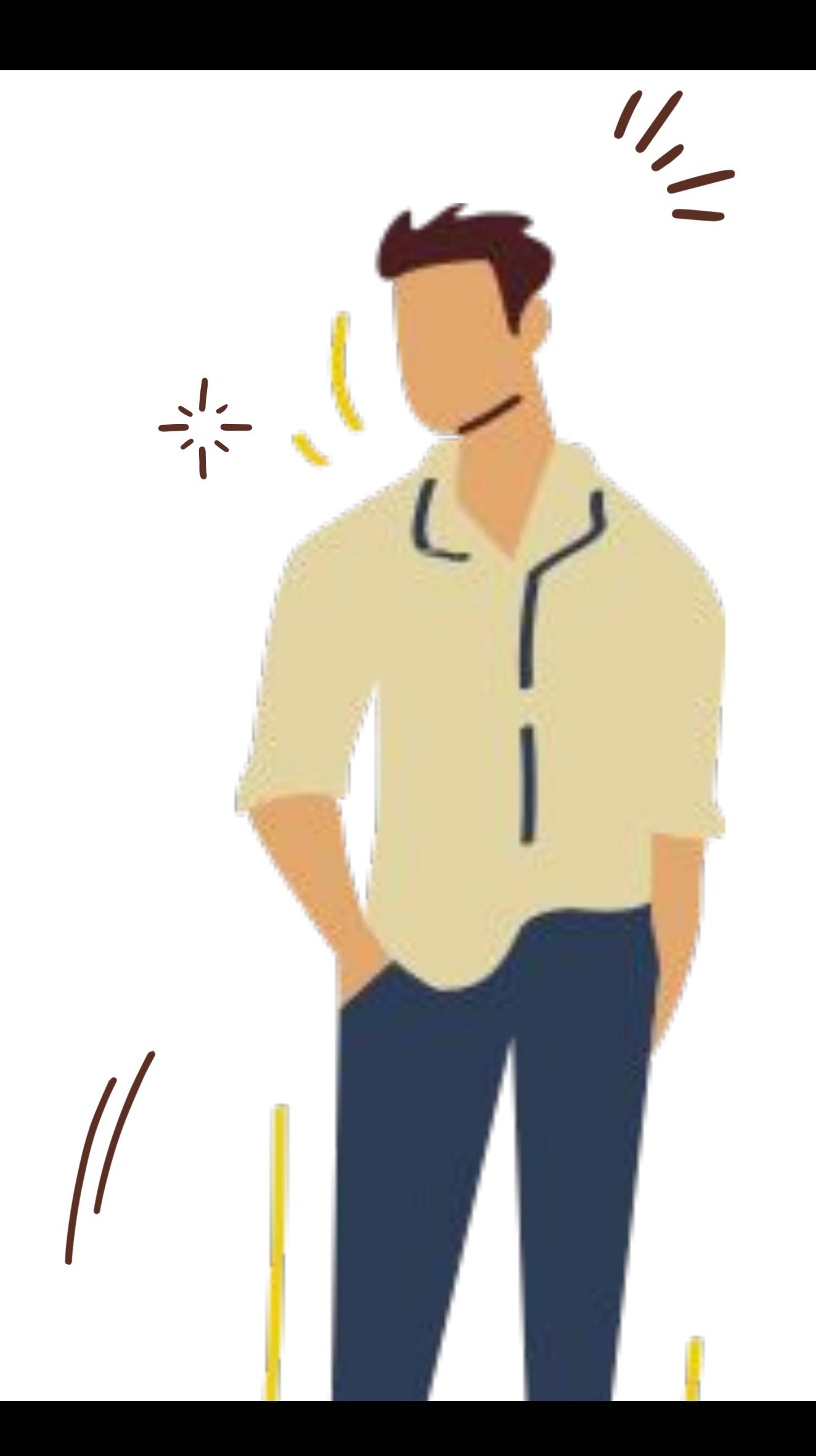

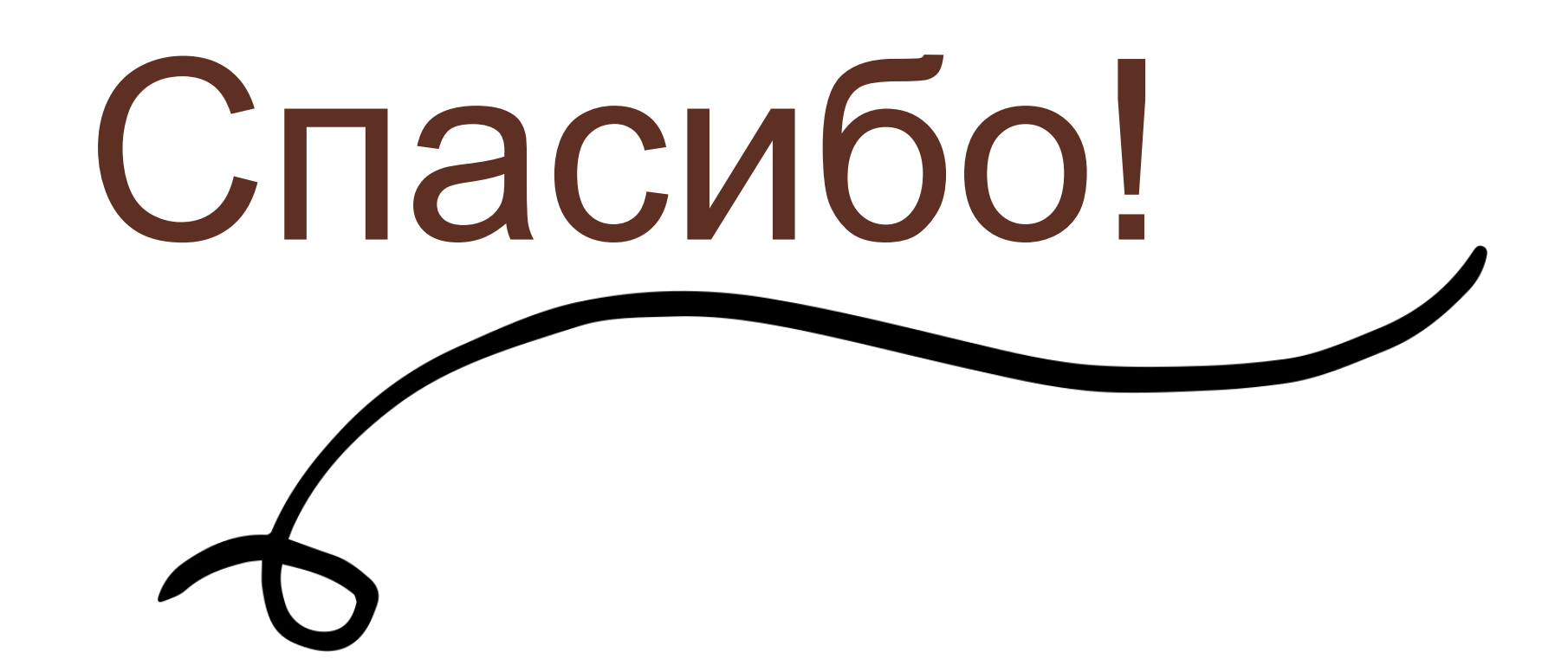